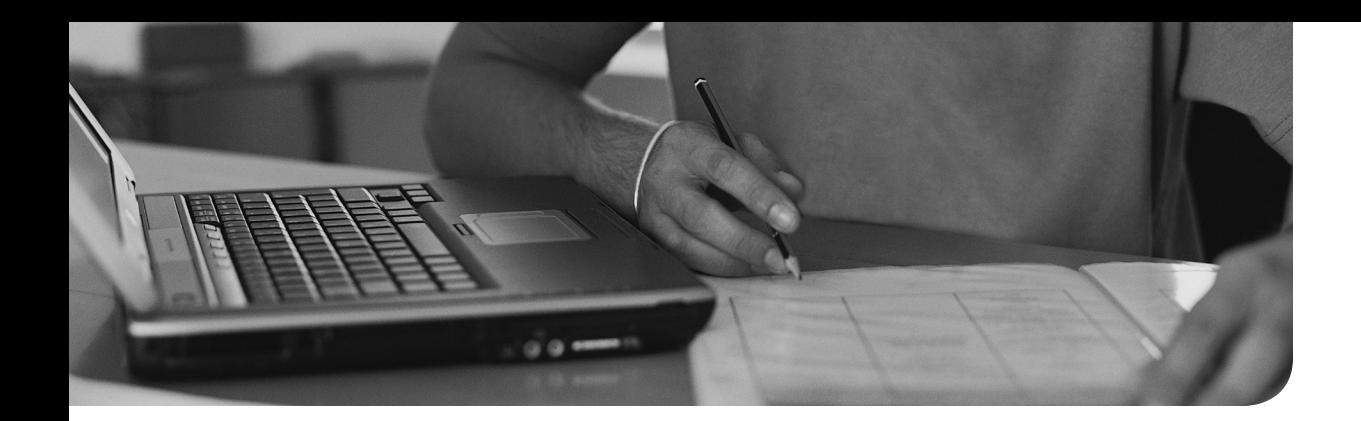

# Answers to the "Do I Know This Already?" Quizzes and Q&A Questions

"Do I Know This Already?" Quizzes

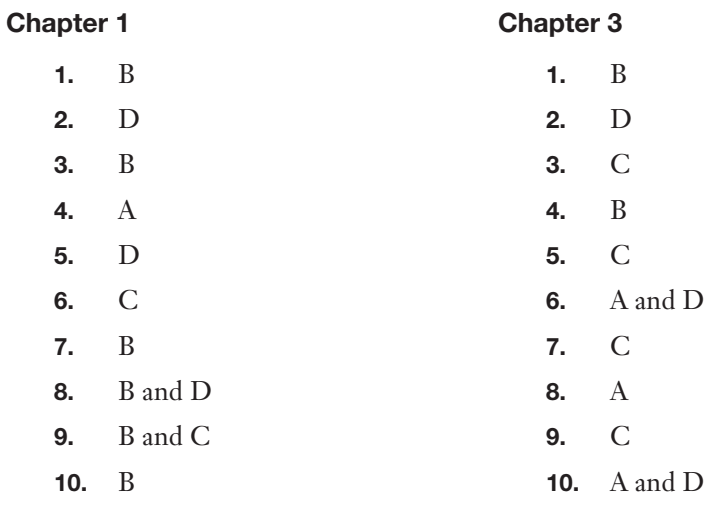

### Chapter 2

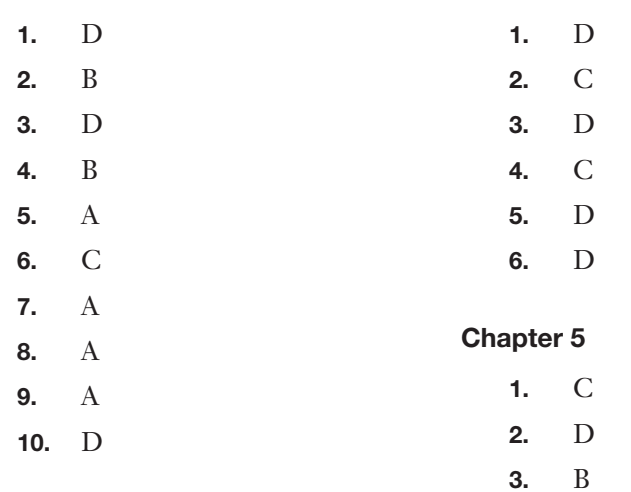

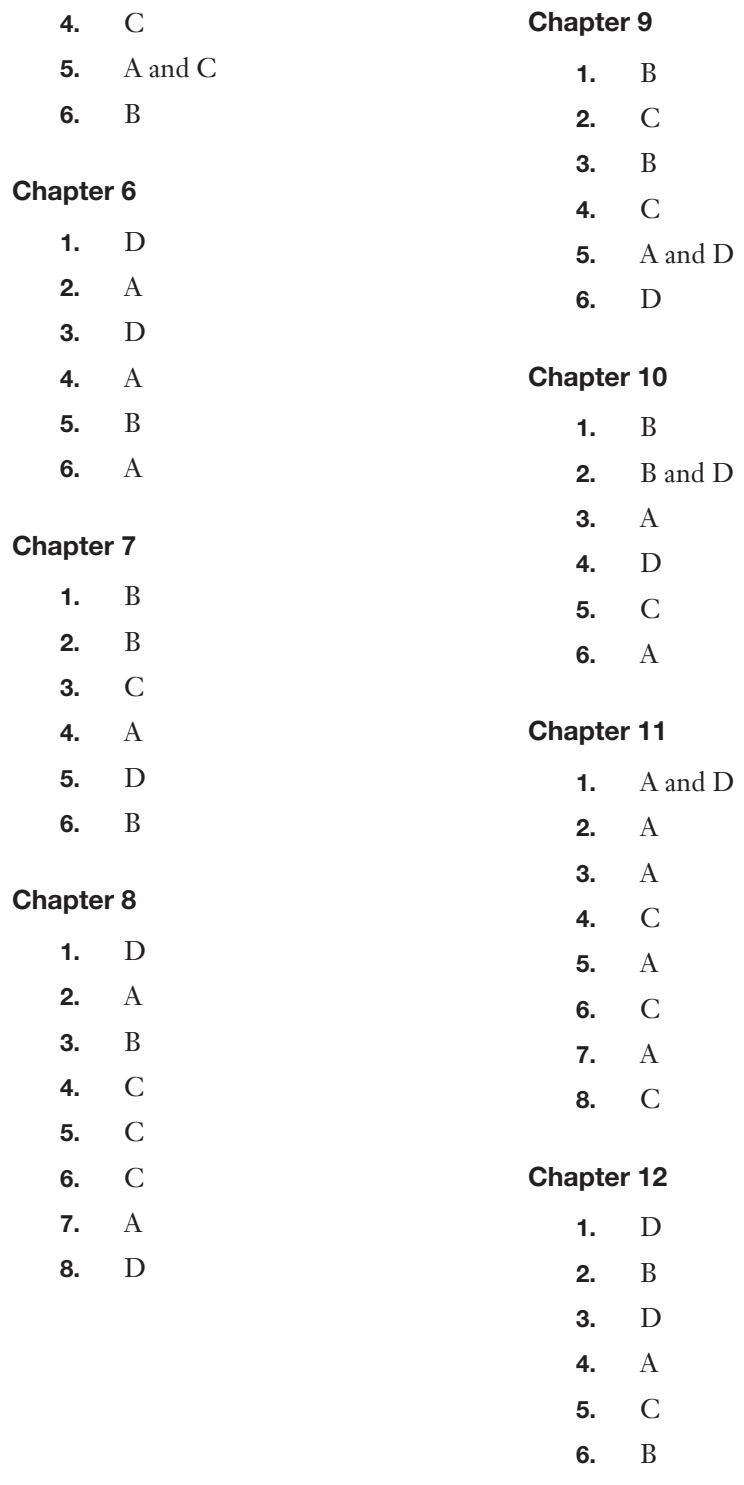

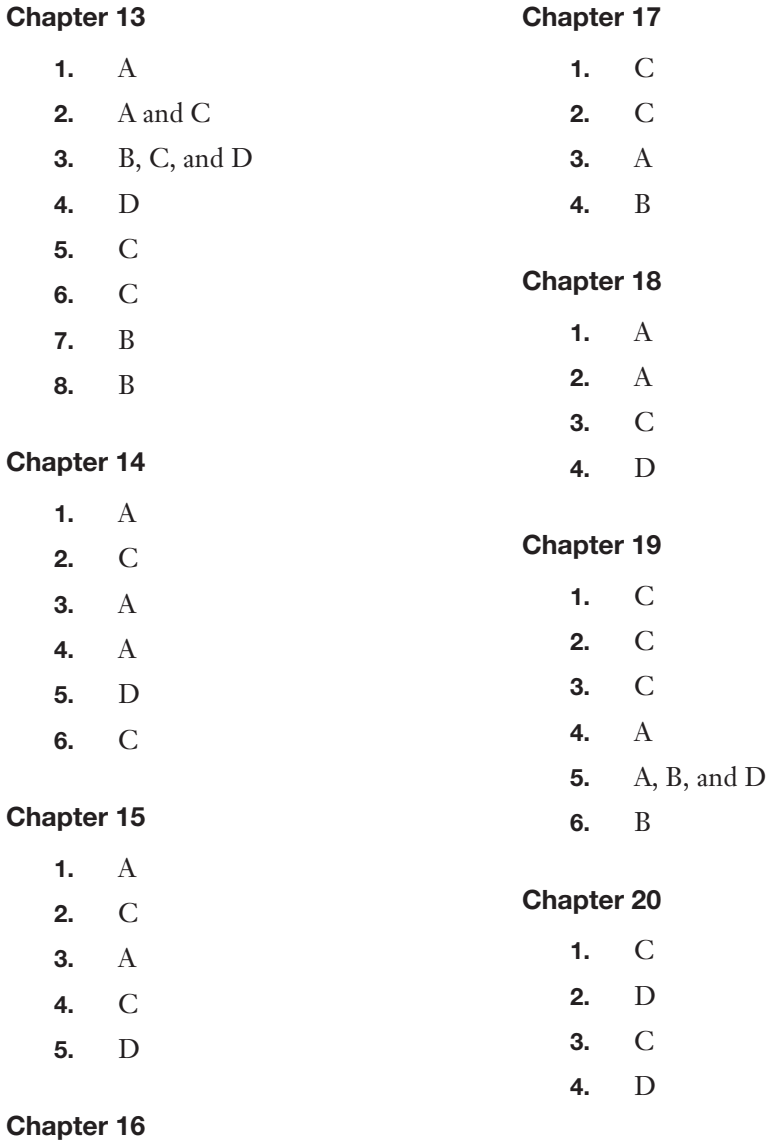

- 1. B
- 2. B
- 3. B
- 4. A and D
- 5. A

### Q&A

### Chapter 1

- 1. Nested virtualization
- 2. 32 GB
- 3. Standard Edition
- 4. Upgrade and Custom
- 5. License conversion
- 6. Active Directory-based Activation and KMS

### Chapter 2

- 1. A compute host for Hyper-V virtual machines; a storage host; a DNS server; an IIS server; a host for container apps
- 2. Headless; runs only 64-bit applications; cannot be an AD domain controller; Group Policy not supported; NIC teaming not supported; cannot proxy to Internet
- 3. VHDX
- 4. **-Defender**
- 5. PowerShell; WMI; Windows Remote Management; EMS
- 6. Add the IP address of your management workstation to trusted hosts; add the account to the Nano Server's administrators; enable CredSSP if using that feature

### Chapter 3

- 1. Not UEFI compatible; migration to Azure; no OS support; unsupported boot method
- 2. MAP Toolkit
- 3. Speed; architecture; number
- 4. DISM
- 5. **/Enable-Feature**
- 6. **PSSession**

**Invoke-Command**

- 1. Disk Management
- 2. NFS Share Advanced
- 3. Deny

#### Chapter 5

- 1. Hard disk drives (HDDs) and solid state drives (SSD)
- 2. **Connect-IscsiTarget**
- 3. GPT initialized disks and Datacenter Edition

#### Chapter 6

- 1. General-purpose file servers, VDI deployments, and backup targets
- 2. Optimization policy
- 3. **OptimizedFilesSavingsRate** and **SavingsRate**

#### Chapter 7

- 1. UEFI 2.3.1c, TMP v2.0, IOMMU, Generation 2, and supported OS
- 2. Choose the **Add Roles and Features** option from the Manage menu of Server Manager.
- 3. At least 4 GB of RAM; Windows Server 2016 or Windows 10 Anniversary Update; a virtual machine running Hyper-V that is the same build as the host; and an Intel processor with VT-x and EPT technology

- 1. SCSI controller, legacy network adapter, virtual Fibre Channel adapter, and Microsoft RemoteFX 3D video adapter
- 2. They must be manually updated.
- 3. Install later, Install from a bootable image file, and Install from a network location
- 4. Copies of VM configuration, checkpoints, and virtual hard disk files
- 5. Exporting a checkpoint and exporting the virtual machine with a checkpoint
- 6. Set minimum and maximum memory; use dynamic memory; avoid using differencing disks if possible; use multiple Hyper-V network adapters connected to different external virtual switches; and store virtual machine files on their own volumes

- 1. **Edit Disk**
- 2. Standard checkpoint
- 3. **New-StorageQosPolicy**

### Chapter 10

- 1. Additional network function virtualization; container-aware virtual network features; the network controller component; SET; RDMA; and CNAs
- 2. Virtual Switch Manager
- 3. Provision enough actual bandwidth; use NIC teaming where possible; use bandwidth management; use adapters that support VMQ; and with a large number of VMs, use network virtualization for VM isolation as opposed to VLANs.

### Chapter 11

- 1. Hyper-V containers and Windows Server containers
- 2. At least two
- 3. Server Core/Nano Server
- 4. **sc config** and a configuration file

### Chapter 12

- 1. **docker ps -a**
- 2. Transparent
- 3. **-m**

- 1. **Enable Replication**
- 2. A user account with permission; the Hyper-V role; source and destination machines in the same AD or that are in trusted domains; and Hyper-V management tools
- 3. Files must use virtual hard disks, and VMs cannot use pass-through disks.

- 1. Identical hardware and configuration on nodes; network adapters with identical configurations; Certified for Windows Server 2016 logos; same OS versions and editions and updates; separate networks for various traffic forms recommended; redundant networking equipment recommended
- 2. **New-Cluster**
- 3. Minimum of three disks, 4 GB each, and SAS or iSCSI
- 4. Node monitoring; application migration; host availability; VM migration; nested clustering

#### Chapter 15

- 1. AES
- 2. Services
- 3. First Failure, Second Failure, and Subsequent Failures
- 4. **New-ClusterFaultDomain**

#### Chapter 16

- 1. Datacenter Edition, at least six drives, and no RAID
- 2. **Enable-ClusterStorageSpacesDirect**

#### Chapter 17

- 1. The Quick Migration has a delay, and the Quick Migration can move a stopped VM.
- 2. **Advanced Features > Protected Network**

### Chapter 18

- 1. Multiple Host
- 2. Single

### Chapter 19

1. That database server cannot be a domain controller; the WSUS server cannot run Remote Desktop Services; the database server must be in the AD or must be in a trusted AD; they must be in the same time zone and have the time synchronized.

- 2. Windows Defender Network Inspection Service; Windows Error Reporting Service; Windows Update Service
- 3. VHDX

- 1. Data Collector Sets
- 2. Overview, CPU, Memory, Disk, and Network

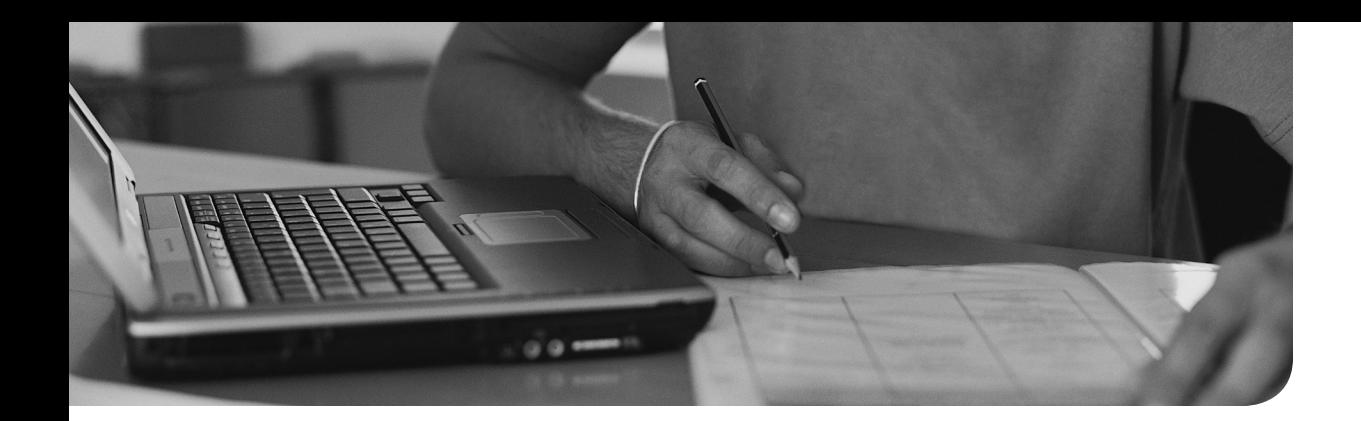

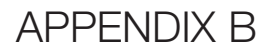

# Memory Tables

### Chapter 1

Table 1-3 Upgrade Options

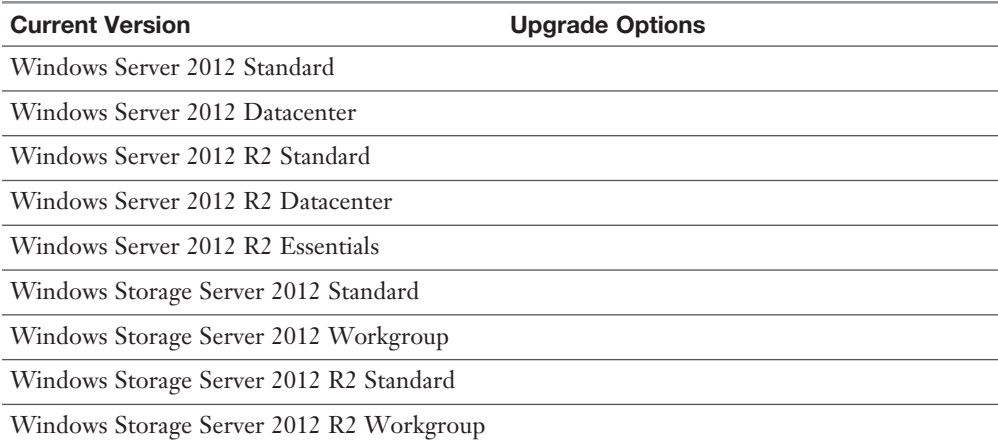

### Chapter 3

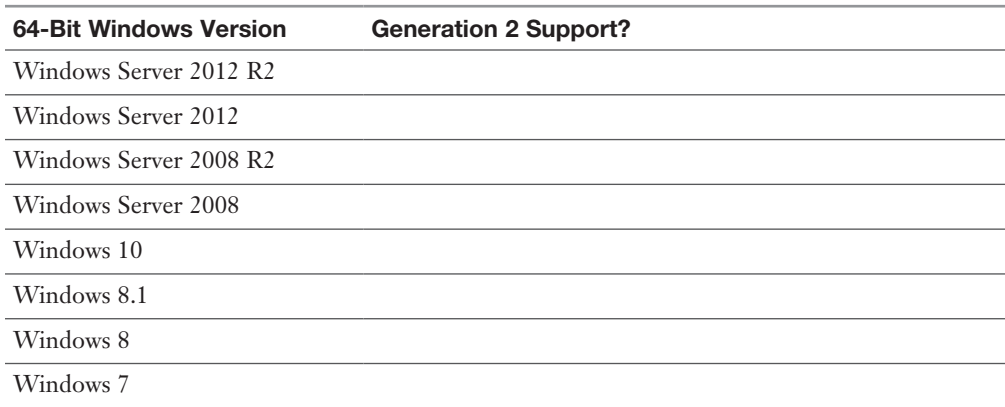

Table 3-2 Windows Generation 2 Support

| Other 64-Bit OS                        | <b>Generation 2 Support?</b> |
|----------------------------------------|------------------------------|
| RHEL/CentOS 7.x series                 |                              |
| RHEL/CentOS 6.x series                 |                              |
| RHEL/CentOS 5.x series                 |                              |
| Debian 7.x series                      |                              |
| Debian 8.x series                      |                              |
| FreeBSD 10 and 10.1                    |                              |
| FreeBSD 9.1 and 9.3                    |                              |
| FreeBSD 8.4                            |                              |
| Oracle Linux 7.x series                |                              |
| Oracle Linux 6.x series                |                              |
| Oracle Linux UEK R3 QU3                |                              |
| Oracle Linux UEK R3 QU2                |                              |
| Oracle Linux UEK R3 QU1                |                              |
| Oracle Linux UEK R4                    |                              |
| SUSE Linux Enterprise Server 12 series |                              |
| SUSE Linux Enterprise Server 11 series |                              |
| Open SUSE 12.3                         |                              |
| Ubuntu 14.04 and later versions        |                              |
| Ubuntu 12.04                           |                              |
|                                        |                              |

Table 3-3 Other Generation 2 Supported Operating Systems

Table 4-2 SMB PowerShell Cmdlets

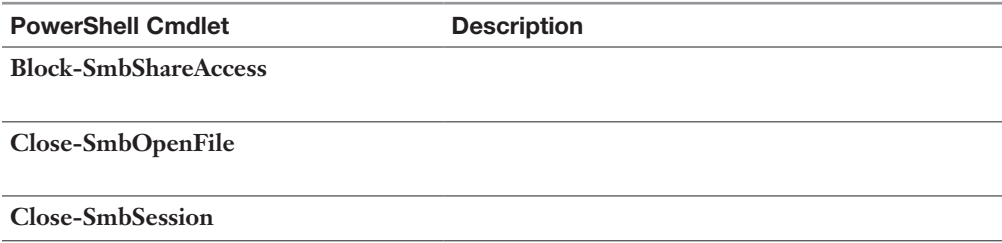

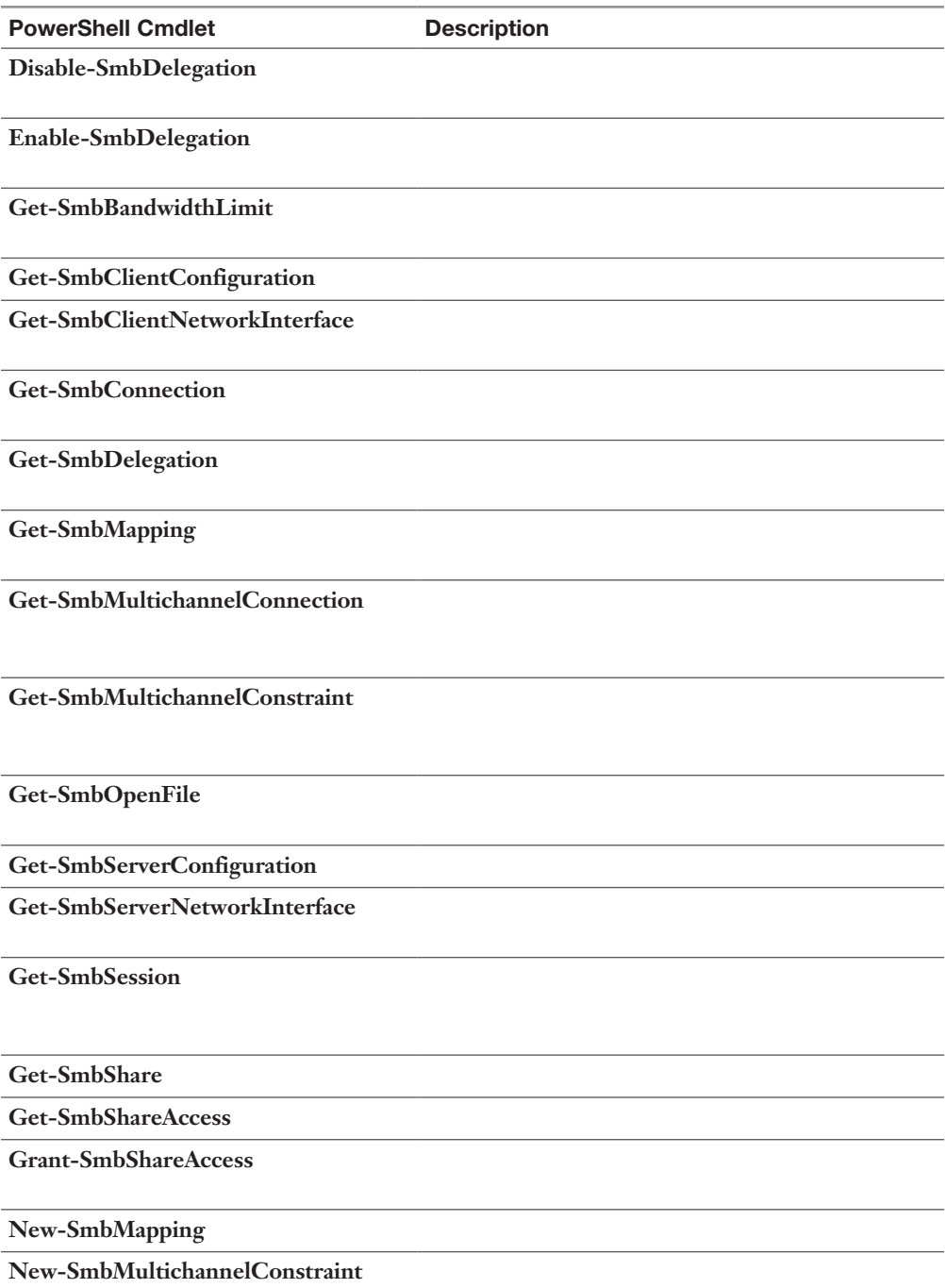

**New-SmbShare**

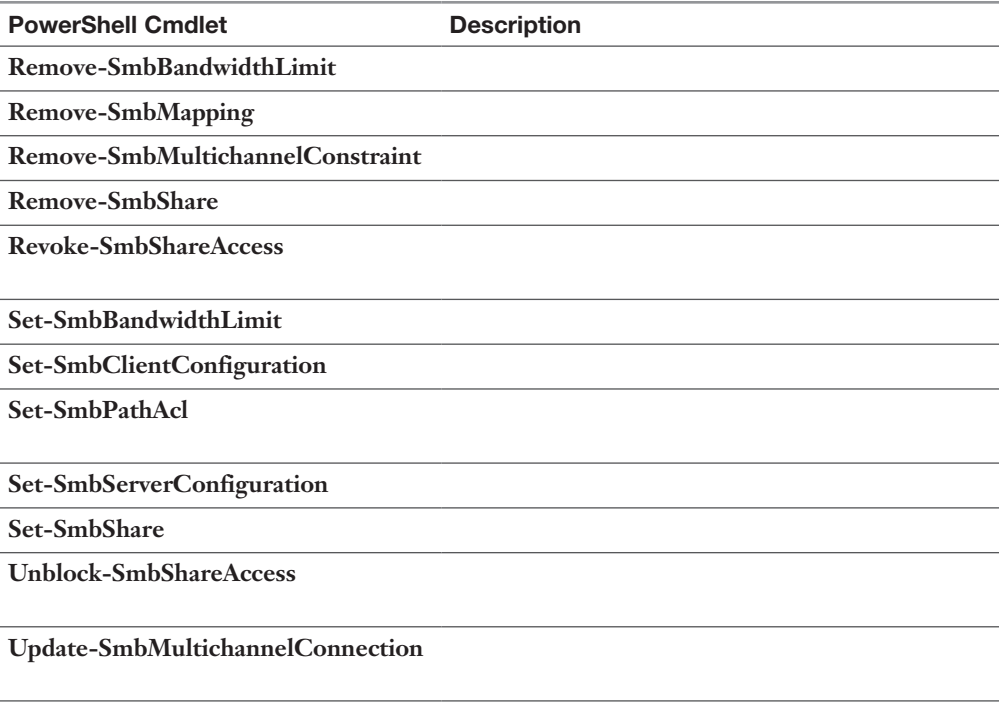

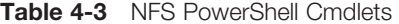

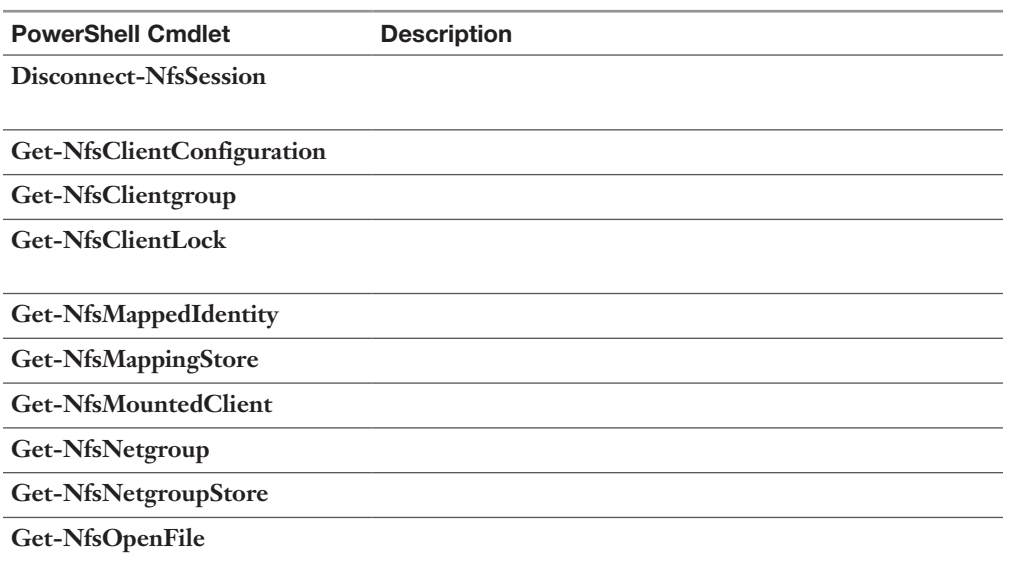

PowerShell Cmdlet Description **Get-NfsServerConfiguration Get-NfsSession Get-NfsShare Get-NfsSharePermission Get-NfsStatistics Grant-NfsSharePermission Install-NfsMappingStore New-NfsClientgroup New-NfsMappedIdentity New-NfsNetgroup New-NfsShare Remove-NfsClientgroup Remove-NfsMappedIdentity Remove-NfsNetgroup Remove-NfsShare Rename-NfsClientgroup Reset-NfsStatistics Resolve-NfsMappedIdentity Revoke-NfsClientLock Revoke-NfsMountedClient Revoke-NfsOpenFile Revoke-NfsSharePermission Set-NfsClientConfiguration Set-NfsClientgroup**

**Set-NfsMappedIdentity**

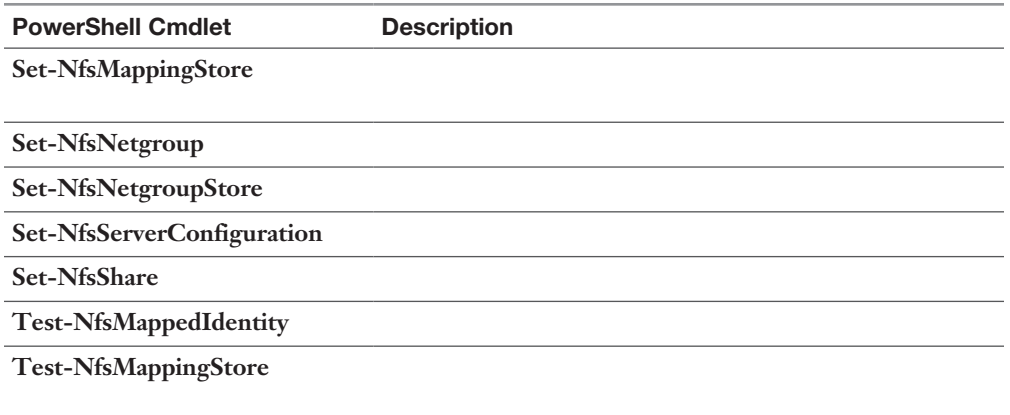

Table 5-2 Determining Usage Scenarios for Storage Replica

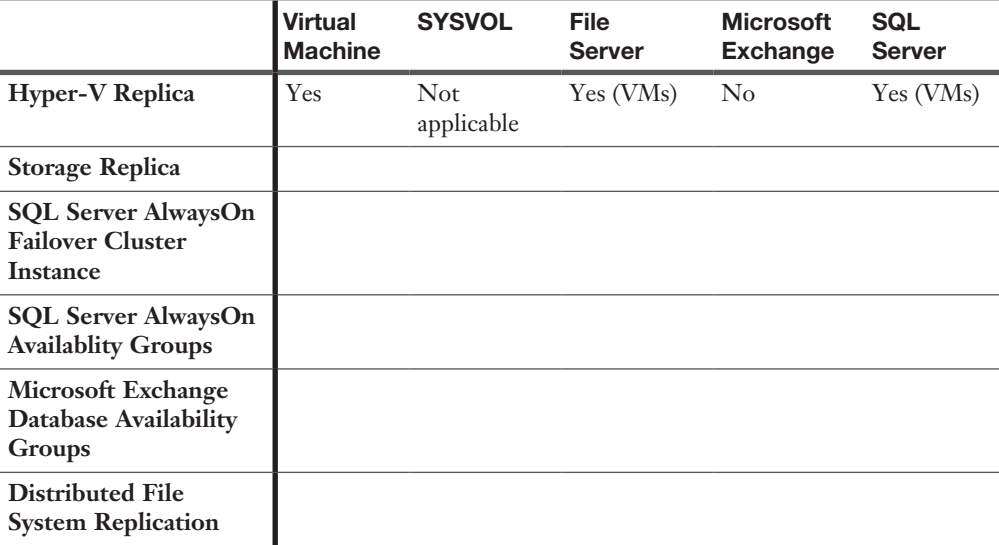

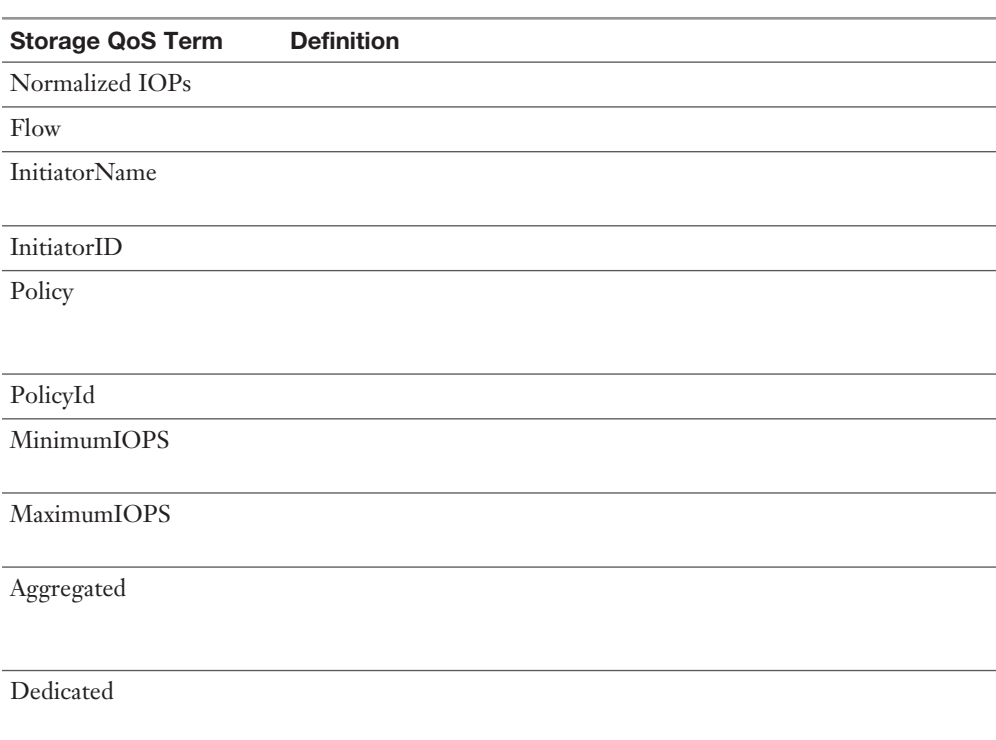

### Table 9-2 Storage QoS Terms

### Chapter 10

Table 10-2 Virtual Switch Types

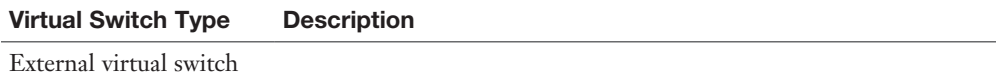

Internal virtual switch

Private virtual switch

Table 10-3 Networking Technologies Compatible and Not Compatible with SET in Windows Server 2016

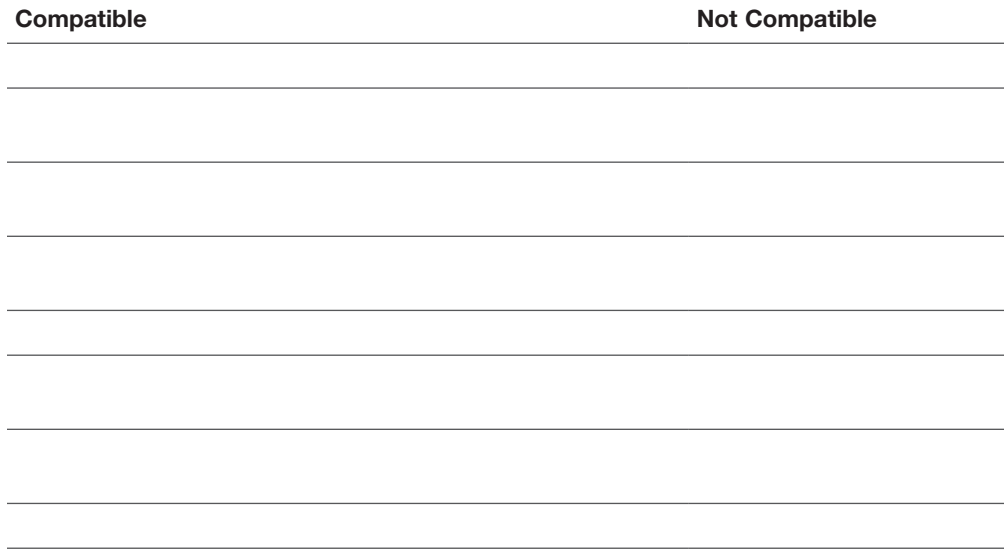

### Chapter 11

Table 11-2 Container Concepts

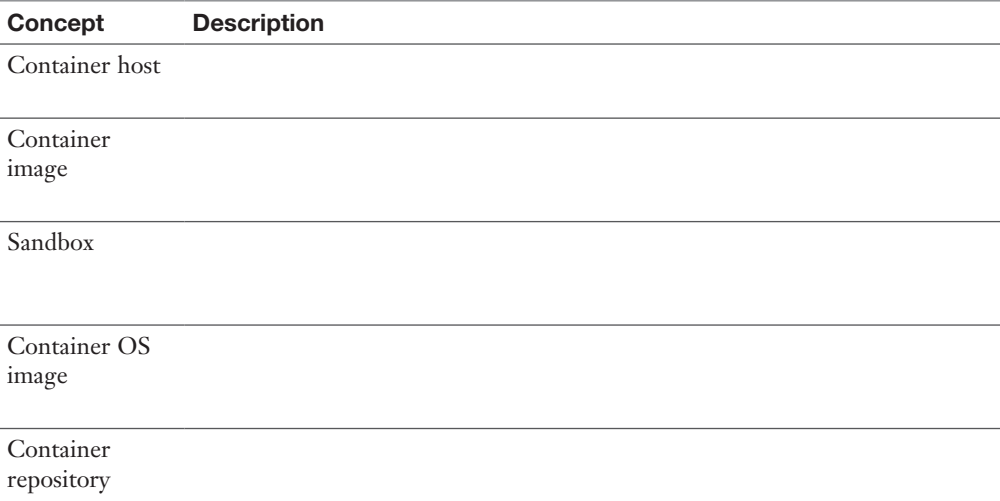

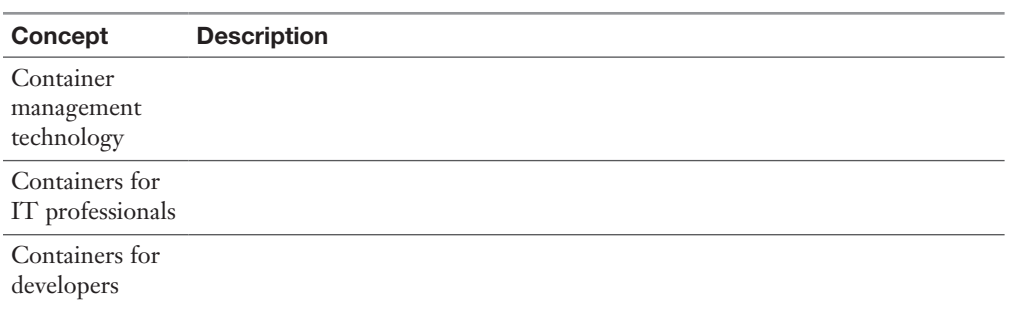

### Table 11-3 Supported Base Images

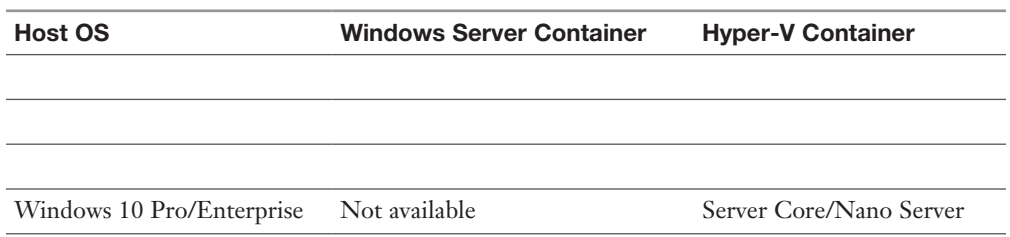

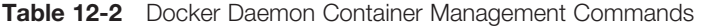

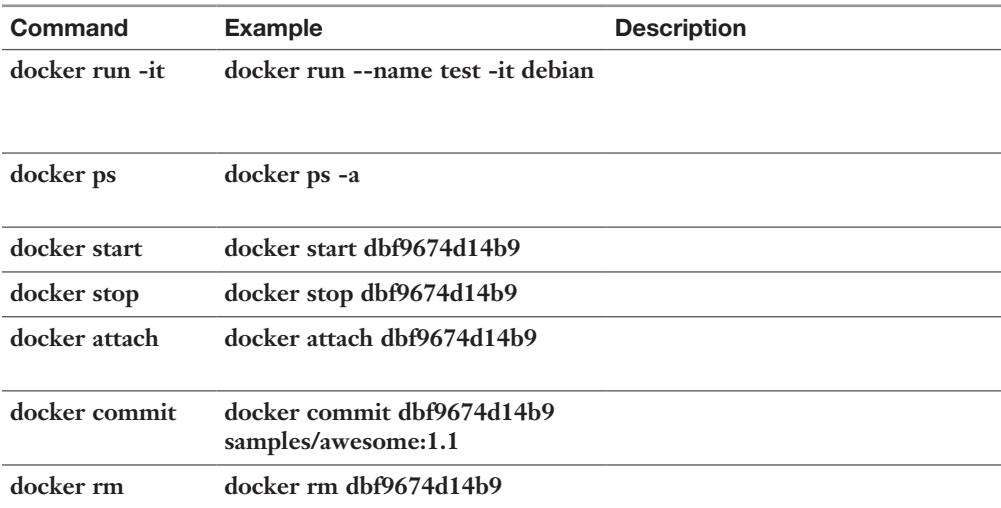

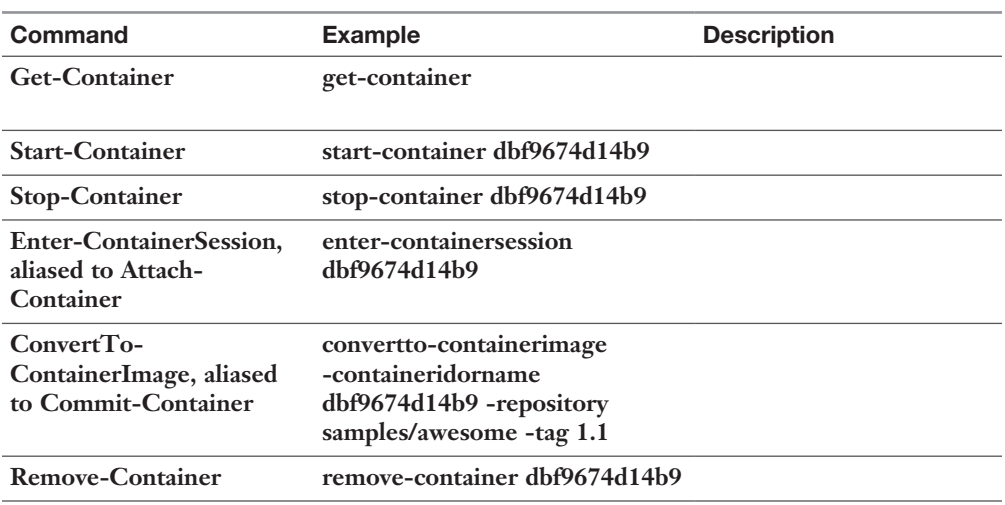

### Table 12-3 PowerShell Container Management Commands

### Table 12-4 Memory Parameters with docker run

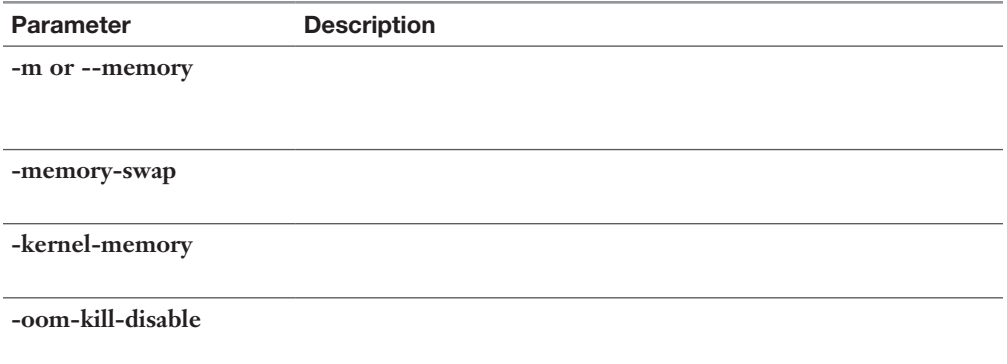

### Table 12-5 CPU Parameters with docker run

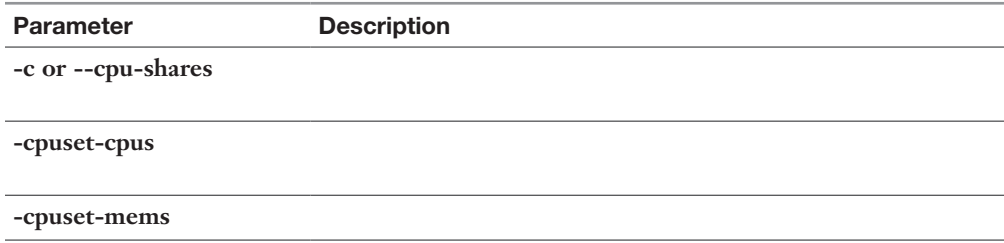

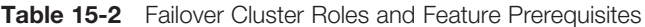

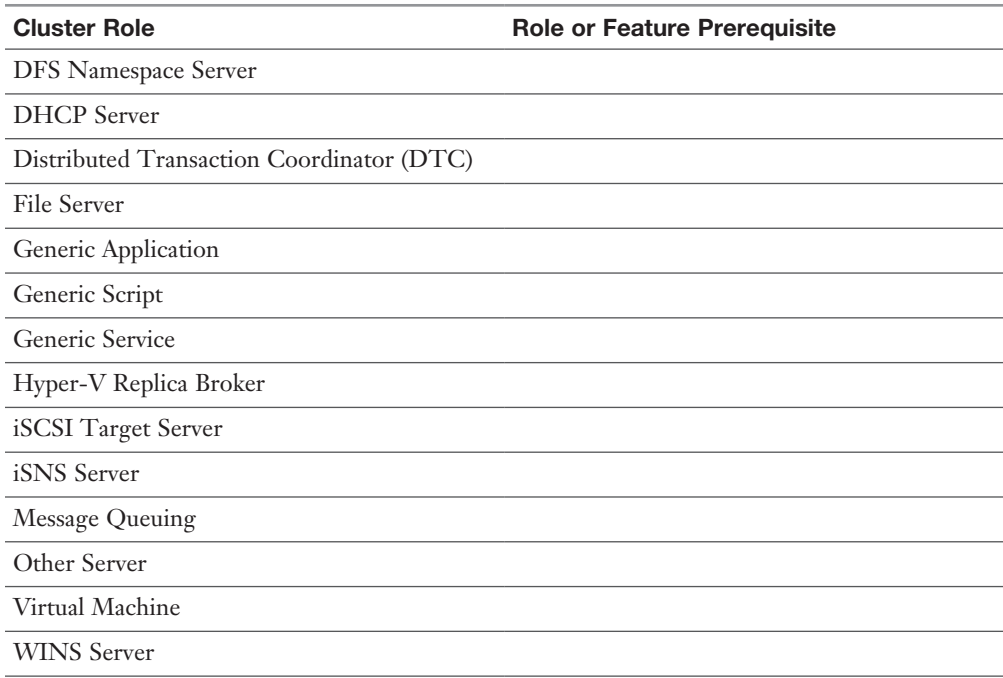

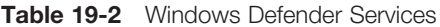

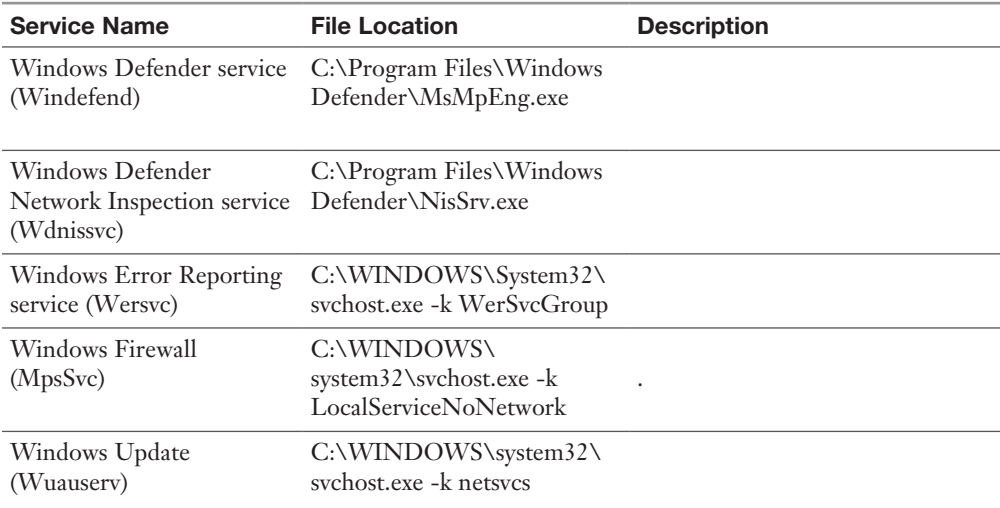

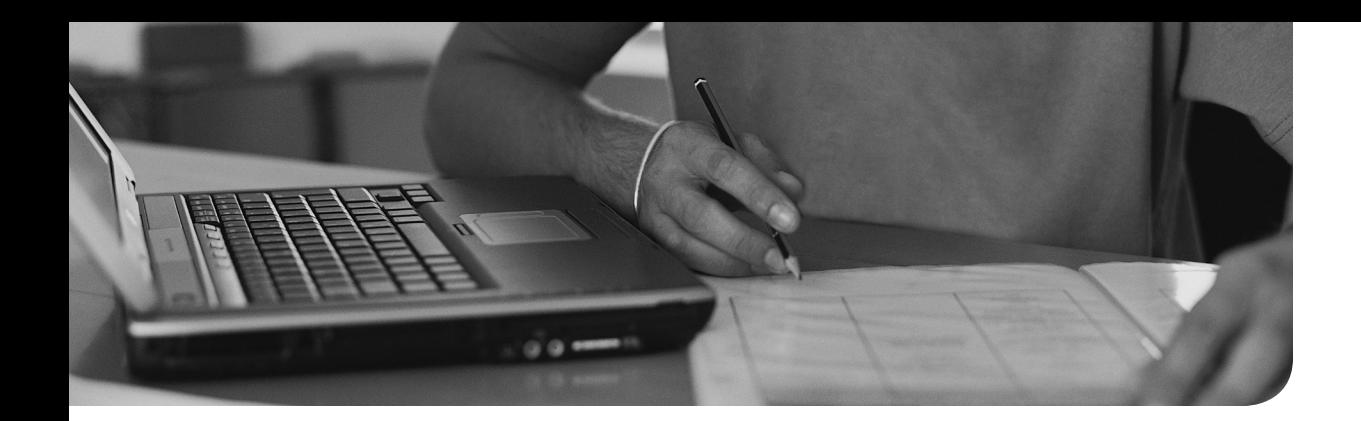

# Memory Tables Answer Key

### Chapter 1

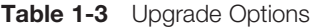

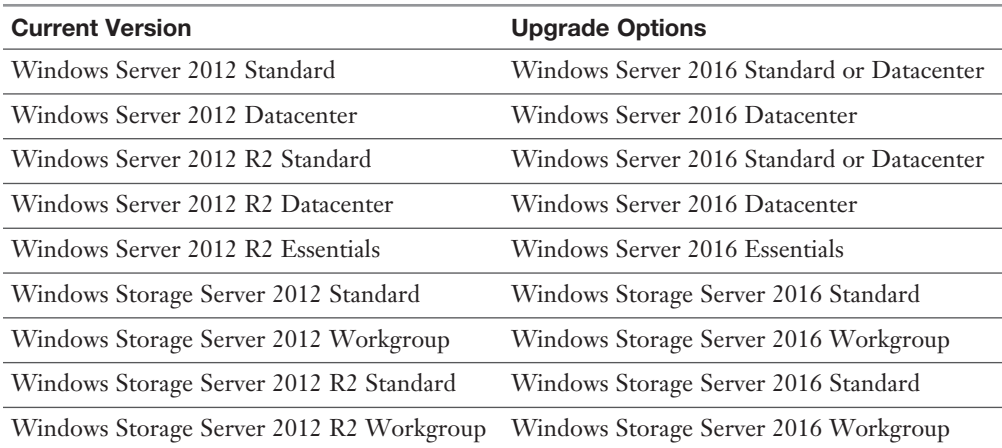

### Chapter 3

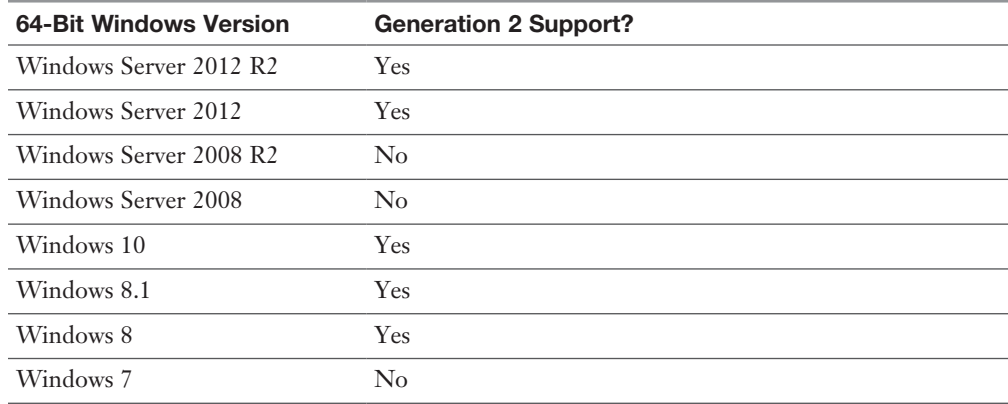

Table 3-2 Windows Generation 2 Support

| Other 64-Bit OS                        | <b>Generation 2 Support?</b> |
|----------------------------------------|------------------------------|
| RHEL/CentOS 7.x series                 | Yes                          |
| RHEL/CentOS 6.x series                 | $\rm No$                     |
| RHEL/CentOS 5.x series                 | $\rm No$                     |
| Debian 7.x series                      | $\rm No$                     |
| Debian 8.x series                      | Yes                          |
| FreeBSD 10 and 10.1                    | $\rm No$                     |
| FreeBSD 9.1 and 9.3                    | $\rm No$                     |
| FreeBSD 8.4                            | $\rm No$                     |
| Oracle Linux 7.x series                | Yes                          |
| Oracle Linux 6.x series                | $\rm No$                     |
| Oracle Linux UEK R3 QU3                | $\rm No$                     |
| Oracle Linux UEK R3 QU2                | $\rm No$                     |
| Oracle Linux UEK R3 QU1                | $\rm No$                     |
| Oracle Linux UEK R4                    | Yes                          |
| SUSE Linux Enterprise Server 12 series | Yes                          |
| SUSE Linux Enterprise Server 11 series | $\rm No$                     |
| Open SUSE 12.3                         | $\rm No$                     |
| Ubuntu 14.04 and later versions        | Yes                          |
| Ubuntu 12.04                           | $\rm No$                     |

Table 3-3 Other Generation 2 Supported Operating Systems

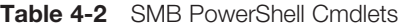

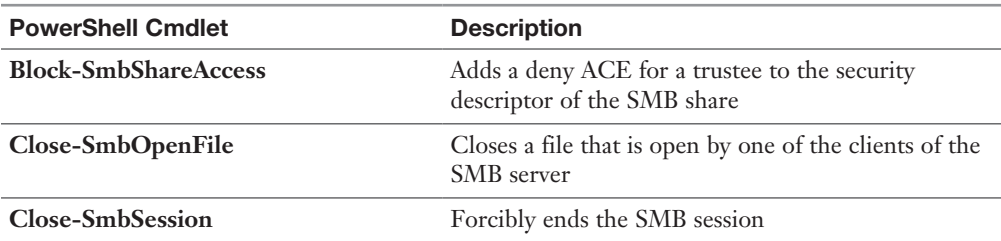

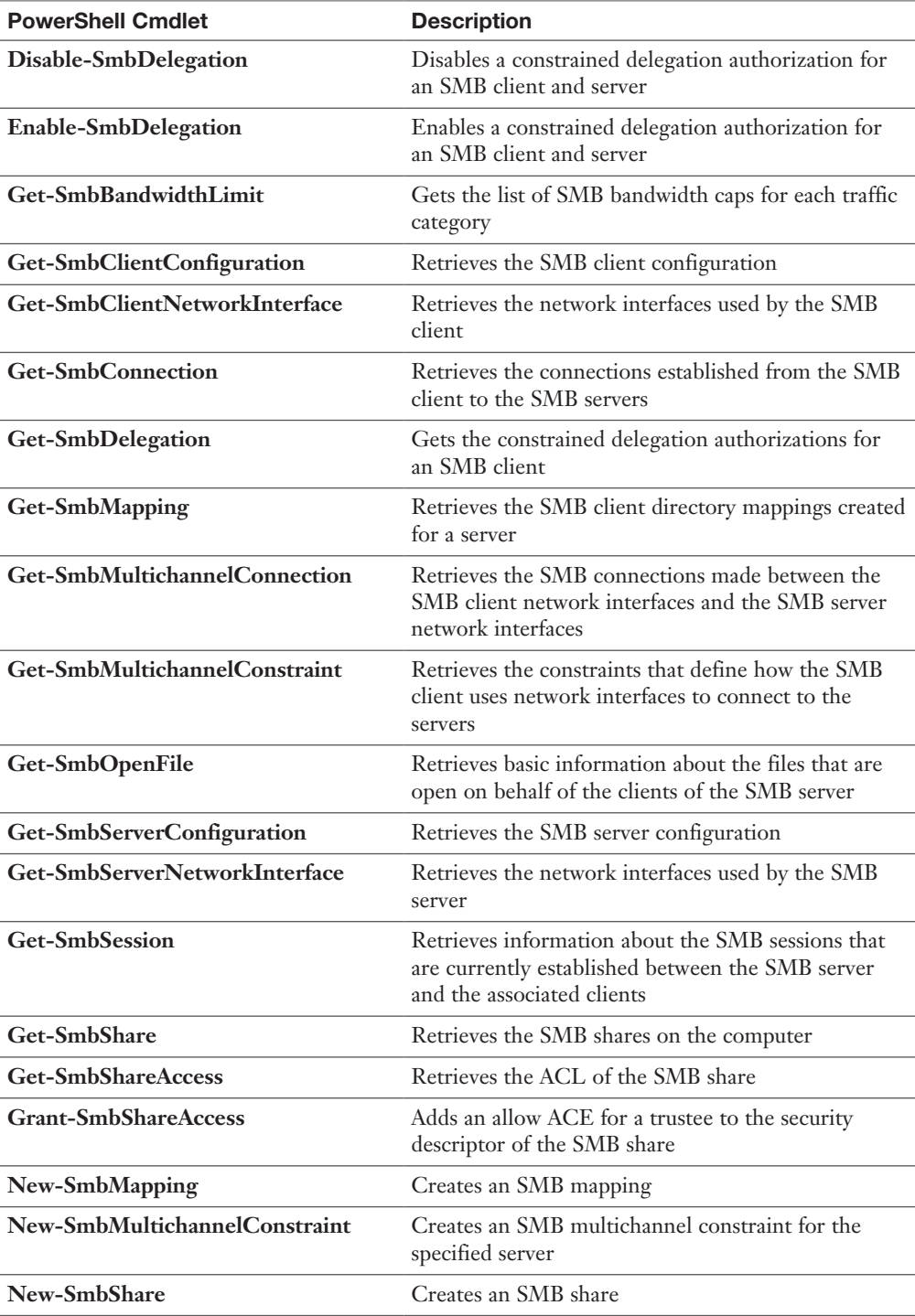

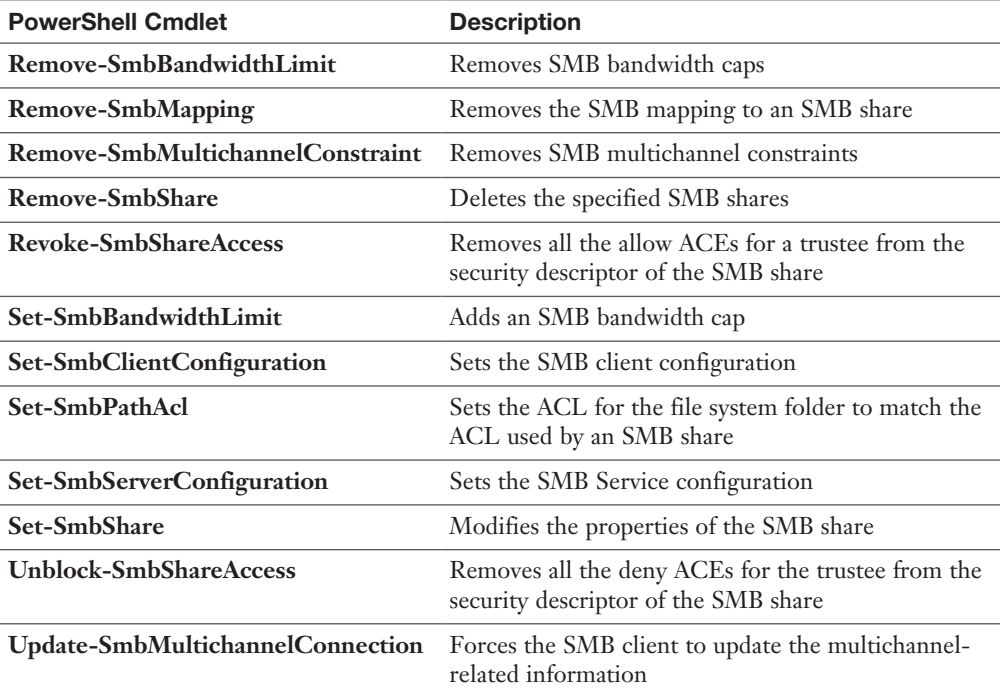

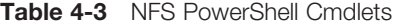

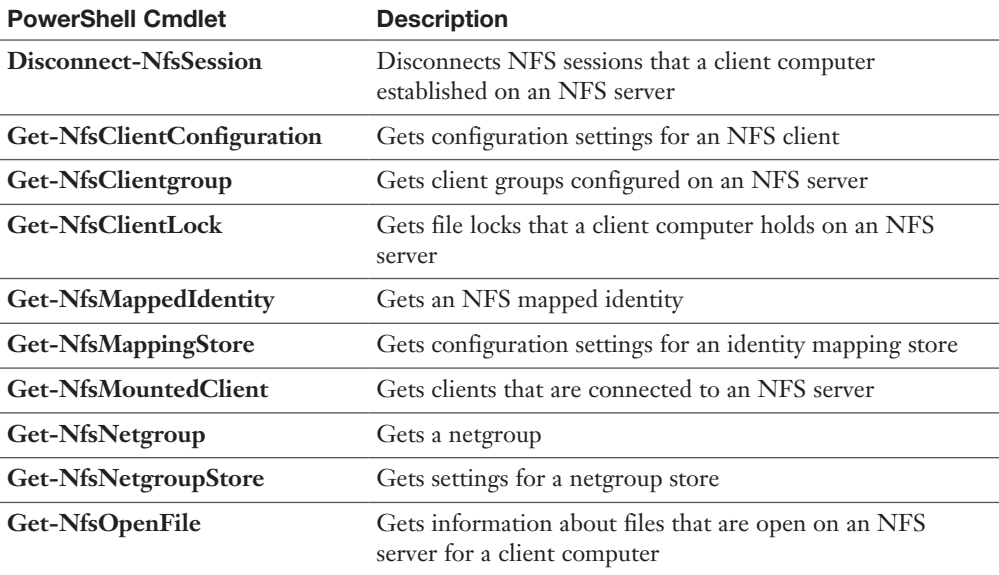

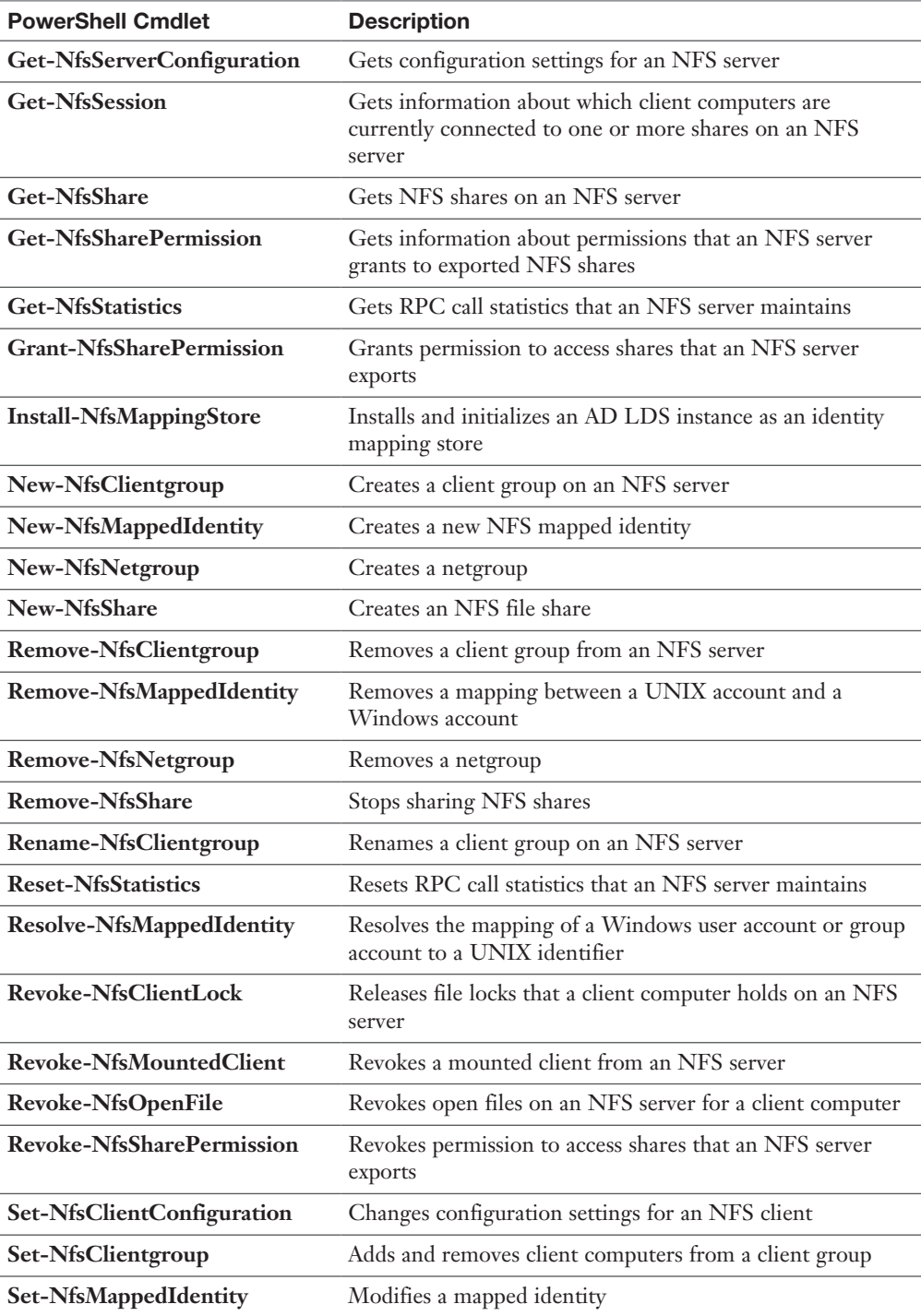

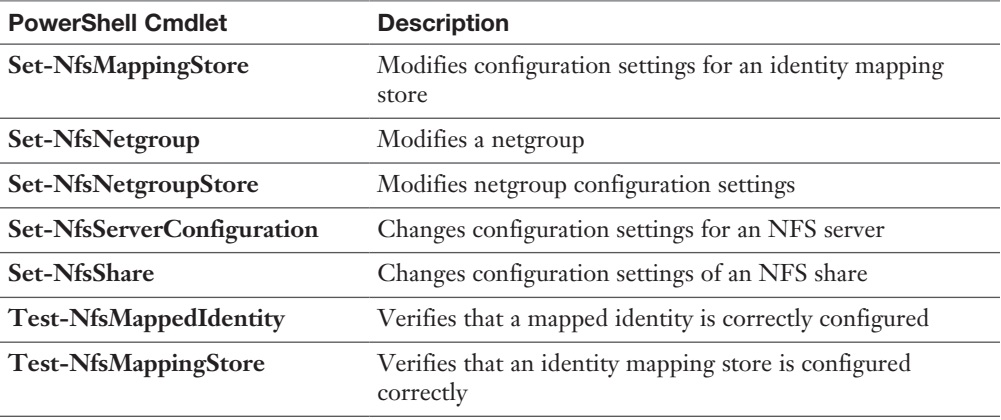

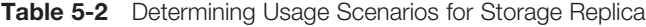

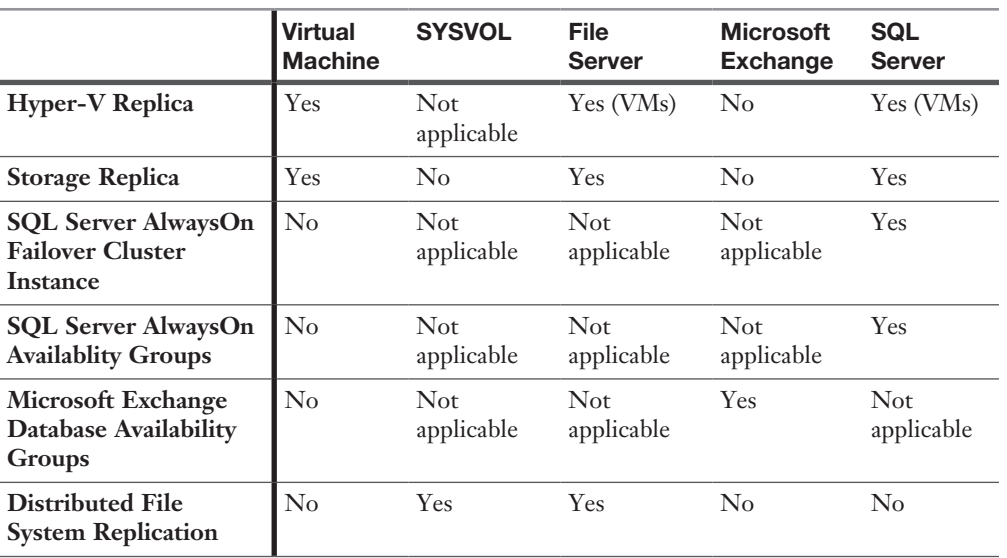

| <b>Storage QoS Term</b> | <b>Definition</b>                                                                                                    |  |
|-------------------------|----------------------------------------------------------------------------------------------------|--|
| Normalized IOPs         | A count of the storage input/output operations per second                                                                                             |  |
| Flow                    | Each file opened by a Hyper-V server to a virtual hard disk                                                                                           |  |
| <b>InitiatorName</b>    | The name of the virtual machine that is reported to Scale-Out File<br>Server for each flow                                                            |  |
| InitiatorID             | An identifier that matches the virtual machine ID                                                                                                    |  |
| Policy                  | A QoS object stored in the cluster database that has the following<br>properties: PolicyId, MinimumIOPS, MaximumIOPS, ParentPolicy,<br>and PolicyType |  |
| PolicyId                | A unique identifier for a policy                                                                                                    |  |
| MinimumIOPS             | The minimum normalized IOPs that will be provided by a policy;<br>a reservation                                                                       |  |
| MaximumIOPS             | The maximum normalized IOPS that will be limited by a policy;<br>a limit                                                                              |  |
| Aggregated              | A policy type in which the specified MinimumIOPS and<br>MaximumIOPS and Bandwidth are shared among all flows assigned<br>to the policy                |  |
| Dedicated               | A policy type in which the specified MinimumIOPs and<br>MaximumIOPs and Bandwidth are managed for individual<br>VHD/VHDX                              |  |

Table 9-2 Storage QoS Terms

## Chapter 10

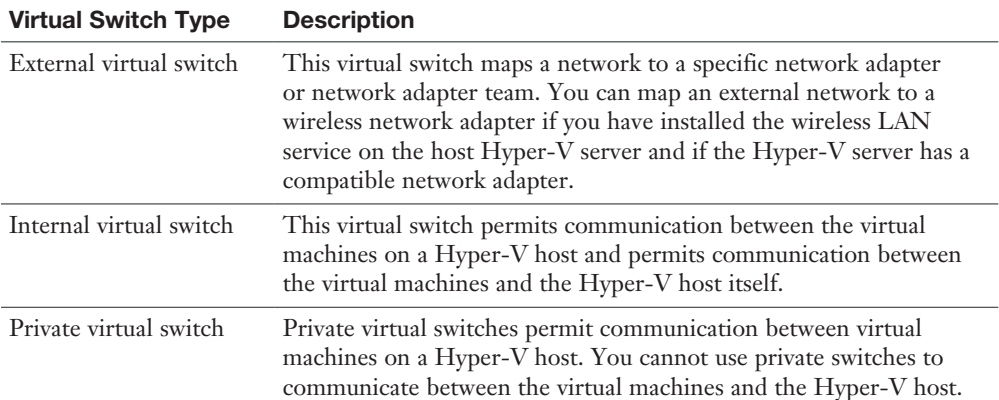

Table 10-2 Virtual Switch Types

Table 10-3 Networking Technologies Compatible and Not Compatible with SET in Windows Server 2016

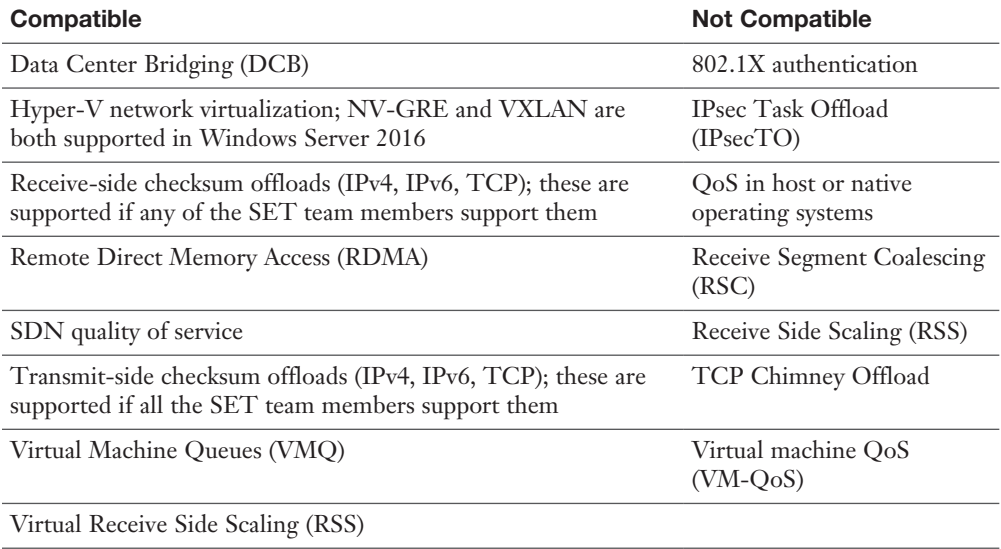

| Concept                 | <b>Description</b>                                                                                                    |
|-------------------------|----------------------------------------------------------------------------------------------------|
| Container host          | A container host is a physical or virtual computer system configured with the<br>Windows Container feature; it runs one or more Windows containers.                                                           |
| Container<br>image      | The container image shows the state of the virtual container, including such<br>things as registry or file system changes; you can discard a container image or<br>use it as a base image for new containers. |
| Sandbox                 | After a container has started, all write actions such as file system<br>modifications, registry modifications, or software installations are captured in<br>the sandbox layer.                                |
| Container OS<br>image   | The container OS image is the first layer of potentially many image<br>layers that make up a container; this image provides the operating system<br>environment and cannot be modified.                       |
| Container<br>repository | Each time you create a container image, the container image and its<br>dependencies are stored in a local repository.                                                                                         |

Table 11-2 Container Concepts

| Concept                               | <b>Description</b>                                                                                                    |
|---------------------------------------|----------------------------------------------------------------------------------------------------|
| Container<br>management<br>technology | You can manage Windows containers by using both Windows PowerShell<br>and Docker.                                                                                                    |
| Containers for                        | IT professionals can use containers to provide standardized environments for<br>IT professionals their development, QA, and production teams.                                                                                                    |
| Containers for<br>developers          | When you containerize an app, only the app and the components needed<br>to run it are combined into an image; you can use containers to start up<br>lightweight and portable app components-or micro-services-for distributed<br>apps and quickly scale each service separately. |

Table 11-3 Supported Base Images

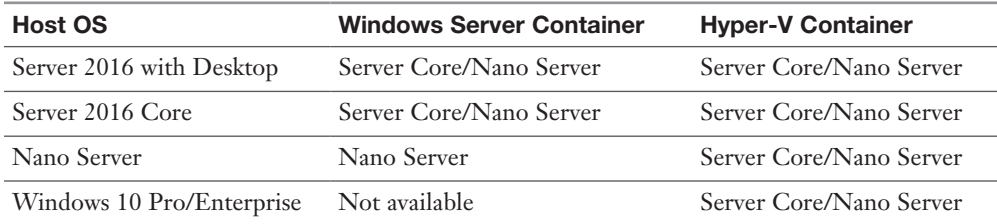

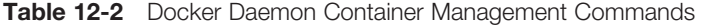

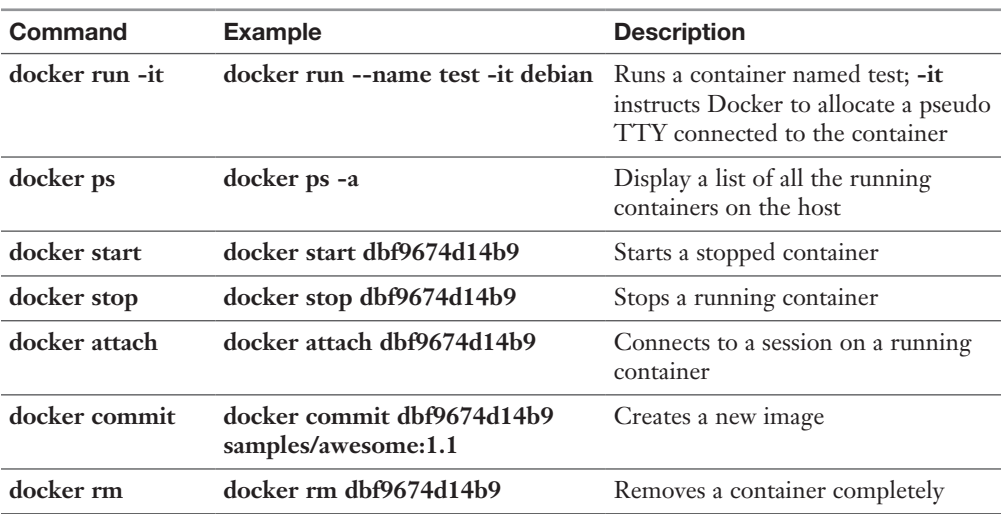

| Command                                                           | <b>Example</b>                                                                                        | <b>Description</b>                               |
|-------------------------------------------------------------------|----------------------------------------------------------------------------------------------------|--------------------------------------------------|
| Get-Container                                                     | get-container                                                                                         | Displays a list of all<br>containers on the host |
| <b>Start-Container</b>                                            | start-container dbf9674d14b9                                                                          | Starts a stopped container                       |
| <b>Stop-Container</b>                                             | stop-container dbf9674d14b9                                                                           | Stops a running container                        |
| <b>Enter-ContainerSession,</b><br>aliased to Attach-<br>Container | enter-containersession<br>dbf9674d14b9                                                                | Connects to a session on a<br>running container  |
| ConvertTo-<br>ContainerImage, aliased<br>to Commit-Container      | convertto-containerimage<br>-containeridorname<br>dbf9674d14b9 -repository<br>samples/awesome-tag 1.1 | Creates a new image                              |
| <b>Remove-Container</b>                                           | remove-container dbf9674d14b9                                                                         | Removes a container                              |

Table 12-3 PowerShell Container Management Commands

### Table 12-4 Memory Parameters with docker run

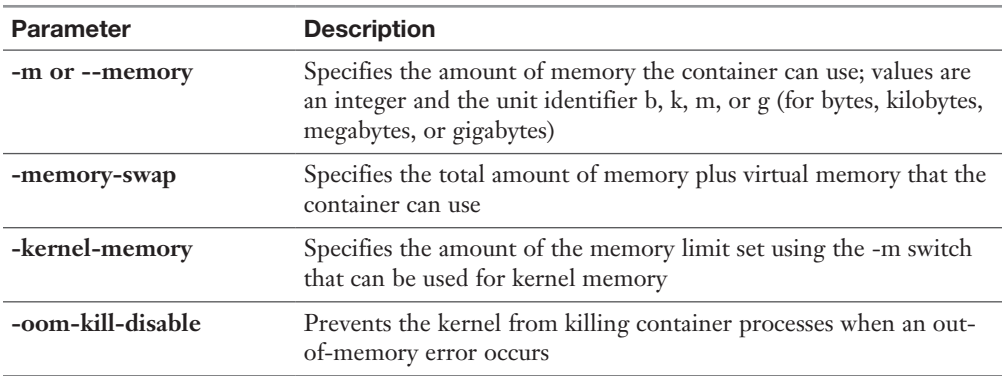

#### Table 12-5 CPU Parameters with docker run

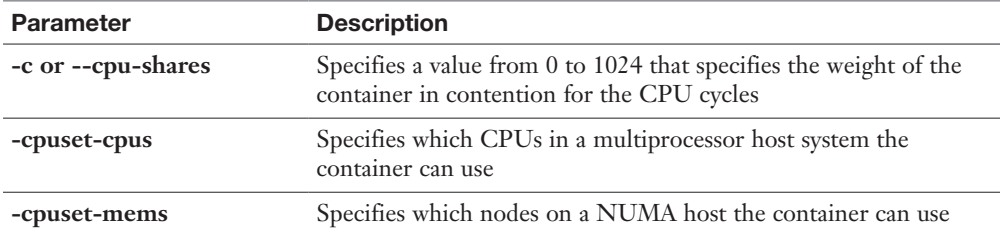

| <b>Cluster Role</b>                       | <b>Role or Feature Prerequisite</b>            |
|-------------------------------------------|------------------------------------------------|
| <b>DFS</b> Namespace Server               | DFS Namespaces (part of File Server role)      |
| <b>DHCP</b> Server                        | DHCP Server role                               |
| Distributed Transaction Coordinator (DTC) | None                                           |
| File Server                               | File Server role                               |
| Generic Application                       | Not applicable                                 |
| Generic Script                            | Not applicable                                 |
| Generic Service                           | Not applicable                                 |
| Hyper-V Replica Broker                    | Hyper-V role                                   |
| iSCSI Target Server                       | iSCSI Target Server (part of File Server role) |
| <i>iSNS</i> Server                        | <b>iSNS</b> Server Service feature             |
| Message Queuing                           | Message Queuing Services feature               |
| Other Server                              | None                                           |
| Virtual Machine                           | Hyper-V role                                   |
| <b>WINS</b> Server                        | WINS Server feature                            |

Table 15-2 Failover Cluster Roles and Feature Prerequisites

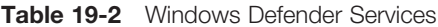

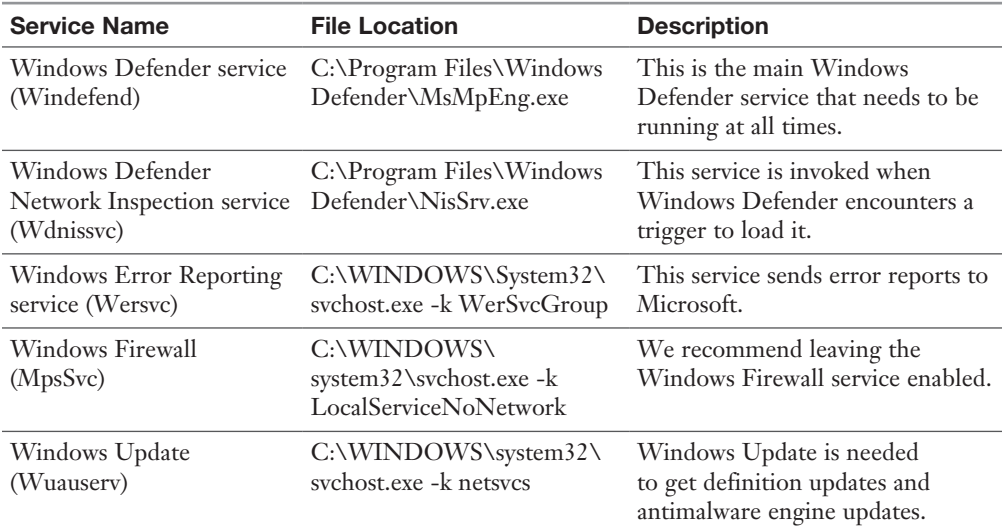

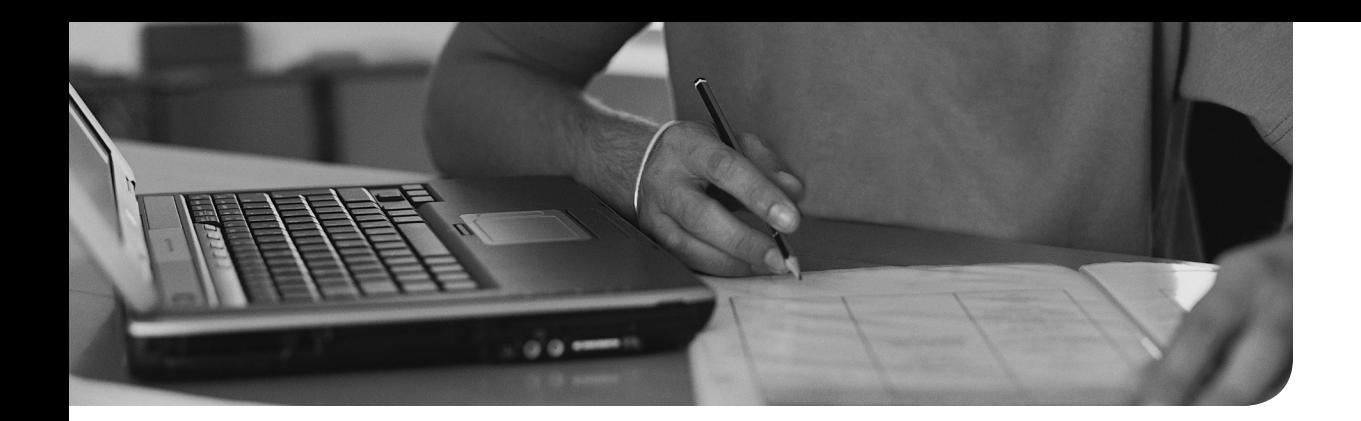

# **Glossary**

**Active Directory-Based Activation** A role service that allows you to use Active Directory Domain Services (AD DS) to store activation objects.

**Advanced Format disk** A disk that uses a 4092-byte physical sector.

**Affinity** The ability to control how a cluster reacts to repeated requests from the same client.

**Alerts** A Data Collector Set feature that allows you to configure notifications when counters breach certain thresholds.

**Automatic Virtual Machine Activation** A technology that allows you to install virtual machines on a properly activated Windows server without having to manage product keys for each individual virtual machine.

**Azure Container Services (ACS)** Clustered virtual machines for running container-based applications.

**Checkpoints** Point-in-time images of a virtual machine.

**Chunk** A section of a file that has been selected by the Data Deduplication chunking algorithm as likely to occur in other, similar files.

**Chunk Store** An organized series of container files in the System Volume Information folder that Data Deduplication uses to uniquely store chunks.

**Cluster-Aware Updating (CAU)** Windows Update technology for clusters.

**Cluster Name Object (CNO)** An object for the cluster in Active Directory.

**Cluster Operation Mode** A mode that determines whether a cluster uses unicast or multicast.

**Configuration Version** A virtual machine's compatibility settings.

**CSVFS** A pseudo file system that sits on top of NTFS in a Clustered Shared Volume (CSV).

**Data Collector Set** A tool that allows the collection of selected Performance Monitor data.

**Datacenter Edition** The most powerful edition of Server 2016.

**DCB** Priority-based flow control for a converged storage network.

**DDA** An abbreviation for Discrete Device Assignment, which permits hardware to communicate directly with a VM.

**Dedup** An abbreviation for Data Deduplication that's commonly used in PowerShell, Windows Server APIs and components, and the Windows Server community.

**Differencing Disk** A virtual hard disk that stores only changes from parent virtual hard disk.

**DISM** An abbreviation for Deployment Imaging Servicing and Management; this command line tool has many uses including the preparation of Windows images for automated deployment in the network.

**Docker** A well-known application for maintaining containers.

**Docker Daemon** The actual running Docker engine on a container host.

**Dockerfile** Instructions and statements for each instruction that create a Docker image.

**DockerHub** A public repository for storing and sharing Docker images.

**Drain on Shutdown** A new Windows Server 2016 clustering feature that automatically live migrates all the roles on a node before shutdown.

**Enhanced Session Mode** A mode that permits the use of a local computer's resources.

**Essentials Edition** The smallest edition of Server 2016, designed for small businesses.

**Extended (Chained) Replication** Hyper-V Replica using three hosts.

**External virtual switch** A switch that connects to a wired physical network.

**Failback** A process in which a cluster moves a role back to the original node.

**File Metadata** Metadata that describes interesting properties about the file that are not related to the main content of the file.

**File Stream** The main content of a file.

**File System** The software and on-disk data structure that an operating system uses to store files on storage media.

**File System Filter** A plug-in that modifies the default behavior of the file system.

**Gen 1 Versus Gen 2** Virtual machine type options in Hyper-V.

**GUID Partition Table (GPT)** A newer partition style that supports larger disk space.

**Headless** Reference to the fact that Nano Server provides no user interface.

**Hyper-V Container** A container that runs in a special lightweight VM.

**Hyper-V Manager** The GUI that permits the management of Hyper-V.

**Hyper-V Replica** A feature that provides replication of virtual machines from one host to another for disaster recovery scenarios.

**Internal Virtual Switch** A switch that is used only by the virtual machines on the host.

**iSCSI Initiator** A client in the iSCSI network.

**iSCSI Target** An iSCSI component that advertises storage to the iSCSI network.

**iSNS** A protocol used for discovery of iSCSI resources.

**Key Management Service (KMS)** A role service that allows you to activate systems within a network from a server where a KMS host has been installed.

**LIS/BIS** Integration services and drivers for Linux and FreeBSD VMs.

**Live Migration** The movement of a virtual machine from one host to another.

**MAP** An abbreviation for Microsoft Assessment and Planning Toolkit; this collection of tools seeks to make it easy to assess the current IT infrastructure for a variety of technology migration projects; the Solution Accelerator provides a powerful inventory, assessment, and reporting tool to simplify the migration planning process.

**Master Boot Record (MBR)** An older partition style that does not support disk space larger than 2 TB.

**MPIO** A resiliency feature for a SAN.

**Nano Server** The smallest possible installation option of Windows Server 2016, with no user interface.

**Nested Virtualization** The ability to run Hyper-V virtualization from within a virtual machine.

**Network Health Protection** A tool that allows dynamic monitoring of a VM to see if it has a healthy network connection.

**Network Load Balancing (NLB) Cluster** A group of hosts that dynamically distribute client traffic to hosts in a cluster.

**NFS** A sharing technology used by UNIX-based systems.

**NIC Teaming** Using multiple NICs in parallel; this is not supported in Nano Server.

**Node Fairness** A balancing technique in Windows Server 2016 which ensures that nodes in a cluster are not overtaxed with workloads.

**Nodes** Members of a failover cluster.

**NTFS** A common file system for Windows Server 2016.

**NUMA** A computer memory design in which the memory access time depends on the memory location relative to the processor.

**Optimization** A process in which a file is optimized (or deduplicated) by data deduplication if it has been chunked, and its unique chunks have been stored in the chunk store.

**Optimization Policy** A policy which specifies the files that should be considered for Data Deduplication.

**Pass-Through Disk** A disk that permits a VM access to the storage system of a host.

**Performance Monitor** An MMC that permits careful analysis of server performance.

**Port Rules** Rules that define the types of TCP/IP traffic an NLB cluster processes.

**PowerShell and Desired State Configuration (DSC)** A method of deploying Server 2016 and ensuring the consistency of the deployed configurations.

**PowerShell Direct** A feature that permits commands to be run against virtual machines from a local PowerShell installation.

**Private Virtual Switch** A switch that does not permit communication between a host and VMs.

**Quick Migration** An early form of the Live Migration that causes some delay in processing.

**Quorum** A method of preventing a split-brain cluster.

**RDMA** An abbreviation for Remote Direct Memory Access, which permits Hyper-V switches to use this memory feature.

**ReFS** An abbreviation for Resilient File System, a new file system supported by Windows Server 2016.

**Reparse Point** A special tag that notifies the file system to pass off I/O to a specified file system filter.

**Resource Metering** The gathering of resource utilization data for a VM.

**Resource Monitor** A basic tool for quick analysis of performance data on a Server system.

**Rolling Upgrade** An update of the OS in machines of a cluster on a gradual basis.

**Scale-Out File Server (SoFS)** A clustered role that provides highly available storage for applications.

**Second Level Address Translation** A required feature of the processor for running Server 2016.

**Server Core** An installation option for Windows Server 2016 that has no GUI.

**Server Message Block (SMB) 3.0** An enhanced version of technology that makes Windows shares available on the network.

**Server with Desktop Experience** An installation option of Windows Server 2016 that has a GUI.

**SET** Switch Embedded Teaming, a new NIC Teaming option that provides faster performance.

**Shared-Nothing Live Migration** The movement of a virtual machine and its storage from one host to another while not using clustering or shared storage.

**Shared Virtual Hard Disk** A virtual hard disk used by multiple VMs.

**Shielded Virtual Machine** A feature that allows the encryption of virtual machines.

**Simultaneous Upgrade** An update in which the NLB cluster is brought down and then all hosts are upgraded.

**Site-Aware Clusters** Clusters in which the fault domain values are used with nodes to find the site the node belongs to in a stretch cluster.

**Smart Paging** Disk paging used for temporary memory.

**SMB** An abbreviation for Server Message Block, a sharing technology used by Windows systems.

**Standard** The typical edition of Server 2016 for most medium to large businesses.

**Standard Format Disk** A disk that uses a 512-byte physical sector.

**Storage Migration** The movement of a virtual machine's files from one host to another.

**Storage Pool** A collection of physical disks that can be presented to users as logical disks.

**Storage Quality of Service** New technology in Windows Server 2016 that enhances the IOPS of a virtual machine's access storage.

**Storage Replica** Storage-agnostic data replication between servers or clusters.

**Storage Spaces** A storage virtualization technology in Windows Server 2016.

**Storage Spaces Direct** A technology that makes shared clustered storage directly available to clusters using Storage Space–type technology.

**Stretch Cluster** A cluster with nodes in different geographic areas.

**Tiered Storage** Disks of different speeds used optimally.

**VHD or VHDX** An abbreviation for virtual hard disk, which is a method of installing Nano Server.

**Virtual Machine Queue** A type of hardware packet filtering that delivers packets from an outside virtual machine network directly to a VM host OS.

**vNIC** An abbreviation for virtual network interface card; this virtual component permits a virtual machine to connect to a network.

**Volume** A Windows construct for a logical storage drive that may span multiple physical storage devices across one or more servers.

**Volume Activation Services Server Role** A role that enables you to automate and simplify the issuance and management of Microsoft software volume licenses for a variety of scenarios and environments.

**Windows Container Stack** Networking components that permit container network access.

**Windows Server Container** A container that achieves isolation through namespace and process isolation.

**Witness** A device that acts as a tie-breaker in a quorum.

**Workload** An application that runs on Windows Server.